The Curious Case

of the<br>Async Cafe

# An Introduction to Modern Concurrency in Swift

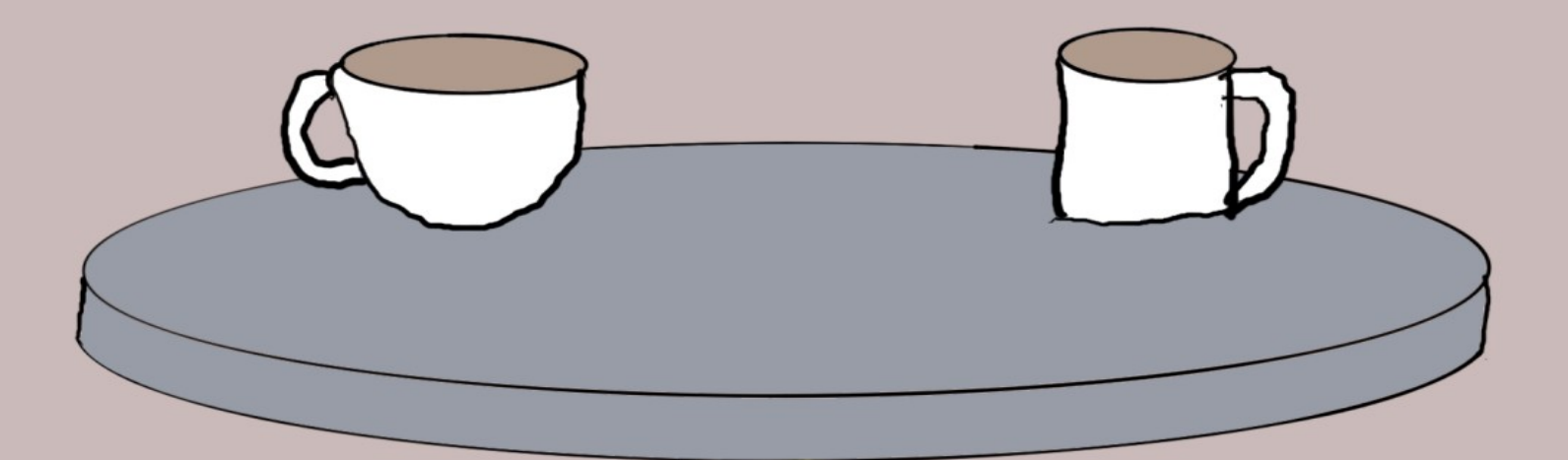

by Daniel H Steinberg

# The Curious Case Of The Async Cafe

An Introduction To Modern Concurrency In Swift

by Daniel H Steinberg

Editors Cut

## Copyright

"The Curious Case of the Async Cafe", by Daniel H Steinberg

Copyright © 2023 Dim Sum Thinking, Inc. All rights reserved.

ISBN-13: 978-1-944994-04-4

### Book Version

This is version 0.5 for Swift 5.7, Xcode 14.2, macOS Ventura 13.0, and iOS 16.1 released February 2023. All code has been tested on Apple Silicon.

### Code Download

Visit <https://github.com/editorscut/ec013Async> for all of the code for this book.

Run it in Xcode 14.2 or higher. All code is written in Swift.

To avoid long lines and code that wraps, I've split some lines in code listings in ways that you might not in an IDE. Please feel free to not break the lines where I have.

#### Recommended Settings

The ePub is best viewed in scrolling mode on an iPad. On smaller devices I also choose landscape. For some reason that I don't understand, scrolling mode is supported by Apple's Books app on the iPad but not on the Mac. If you view this book in Apple's Books app, choose "Let lines break naturally" in Preferences > General. Finally, I've gone to great pains to make this look good in light and dark mode but Apple has foiled me yet again. I'm told that not all of the syntax coloring works in dark mode.

### Submit Errata

Submit your [errata](https://github.com/editorscut/ec013Async/issues) here for the book or for the source code by selecting New Issue. Please provide the book version listed above, chapter, section, and page number in your issue so that I can find it and, if possible, resolve it quickly.

## Official Links

Please check [http://developer.apple.com](http://developer.apple.com/) for additional resources including videos, sample code, documentation, and forums. You'll also find information on what is required to take advantage of these resources.

Apple has posted videos, slides, and sample code from the Worldwide Developers [Conference.](https://developer.apple.com/wwdc/)

### Legal

Every precaution was taken in the preparation of this book. The publisher and author assume no responsibility for errors and omissions, or for damages resulting from the use of the information contained herein and in the accompanying code downloads.

The sample code is intended to be used to illustrate points made in the text. It is not intended to be used in production code.

Many of the designations used by manufacturers and sellers to distinguish their products are claimed as trademarks or service marks. Where those designations appear in this book, and Dim Sum Thinking, Inc. was aware of the trademark claim, the designations have been printed with initial capital letters or in all capitals.

This book uses terms that are registered trademarks of Apple Inc. for which the terms of use don't permit rendering them in all caps or initial caps. You can view a complete list of the trademarks and registered trademarks of Apple Inc at http://www.apple.com/legal/trademark/appletmlist.html.

The Editor's Cut name and logo are registered trademarks of Dim Sum Thinking, Inc.

# Table Of Contents

Chapter 3: [AsyncSequences](#page-6-0) and AsyncStreams

[AsyncAlgorithms](#page-8-0)

#### CHAPTER 3

# <span id="page-6-0"></span>AsyncSequences And AsyncStreams

Sections: Notifications Introducing AsyncStream Sequences of Notifications Sendable and Actor Boundaries Transforming AsyncSequences Sequence Pipelines Combine AsyncStream Continuations Continuous Delivery [AsyncAlgorithms](#page-8-0)

We ended the previous chapter with an example of a URLSession data task. This is an asynchronous call that can fail and only returns once. We start this chapter with the example of NotificationCenter. We register to listen for a notification and can get zero or many calls over time.

This is our introduction to AsyncSequences and an easy to use concrete implementation called an AsyncStream.

We iterate these sequences using an asynchronous version of a for loop in which we await the next element in the asynchronous sequence.

We construct and use these in many different ways and use built in methods such as filter() and map() to transform the AsyncSequence. We finish the chapter with a Swift Package that is outside of the Swift Standard Library named AsyncAlgorithms that is filled with types and functions that allow us to combine AsyncSequences and work with them in other important ways.

We begin with a familiar look at Notifications and NotificationCenter.

# AsyncAlgorithms

<span id="page-8-0"></span>*"Edges*,*" I hissed*, *gesturing*, *"the magician is back*.*"*

*Edges nodded and we watched as the magician placed two steaming cups of coffee in front of us*.

*The steam turned to smoke*. *When the smoke cleared the cups were gone and each of our napkins was half light yellow and half pale purple*.

*The miniature train appeared beside our table with an apple fritter on the light yellow car and a chocolate eclair on the pale purple car*.

*The magician took out four domes and covered each of the pastries and each of our napkins*.

*Edges understood that the trick was already complete and looked to the magician for permission*. *The magician nodded and as the train returned to the kitchen*, *Edges lifted the domes in front of each of us to reveal that we each had a plate with half an apple fritter and half an eclair*.

*A train with an endless supply of pastries and a magician who can transform them*.

*It can't get any better than this*, *I thought*.

*As if reading my mind*, *Edges said softly*, *"Enjoy*, *my friend*. *This is the end of endless pastry at the Async Cafe*.*"*

The Swift team has made an interesting choice. AsyncSequence, AsyncStream, and others have been added as part of the Swift Standard Library. AsyncSequence includes ways of transforming the sequence including dropFirst(), filter(), map(), and so on.

There are, however, many things missing that we might want. There are time based operations such as debounce() and throttle(). There are methods for combining asynchronous sequences that we might want to see such as zip(), merge(), or combineLatest(). There are also utilities that we might be missing such as compacted(), removeDuplicates(), and interspersed().

All of these methods and more are contained in a Swift Package named *AsyncAlgorithms*.

In this section we explore some of the methods in AsyncAlgorithms.

Continue with our current project or start with the project in *Chapter03/09/*.

## The set up

Let's do a little cleanup and preparation.

Remove the second EntryGrid from MainView.

*SmoreNmore/Views/MainView.swift*

```
extension MainView: View {
   var body: some View {
     NavigationStack {
       VStack {
         EntryGrid(entries: controller.entries)
         EntryGrid(entries: controller.entries2)
         // EntryPairGrid(entryPairs: controller.entryPairs)
       }
       .padding()
       .navigationTitle("Entries")
       .navigationBarTitleDisplayMode(.inline)
    }
  }
}
```
Remove entries2 and listenForEntries2() from EntryController.

*SmoreNmore/Controllers/EntryController.swift*

```
import Combine
@MainActor
class EntryController: ObservableObject {
   @Published private(set) var entries: [Entry] = []
  @Published private(set) var entries2: [Entry] = [] @Published private(set) var entryPairs: [EntryPair] = []
   private let plain = AutoEntryVendor(delay: 2.0)
   private let filled = AutoEntryVendor(delay: 1.5,
                                           isFilled: true)
  init() \{ Task {
       await listenForEntries()
     }
     Task {
       await listenForEntries2()
     }
   }
}
extension EntryController {
   private func listenForEntries() async {
     for await entry in plain.entries {
       entries.append(entry)
     }
   }
   private func listenForEntries2() async {
     for await entry in filled.entries {
       entries2.append(entry)
    \rightarrow }
}
```
## Add AsyncAlgorithms

To add the AsyncAlgorithms package choose the menu item File > Add Packages. Search using the term async-algorithms or use the url https://github.com/apple/swift-async-algorithms. Tap Add Package.

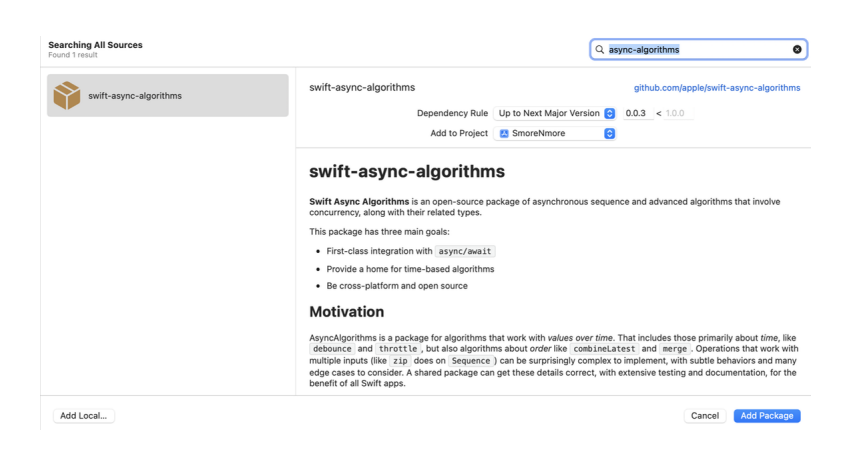

After a moment you will see this window which asks you which of the four packages you want to add. Check the top one *AsyncAlgorithms* and again tap Add Package.

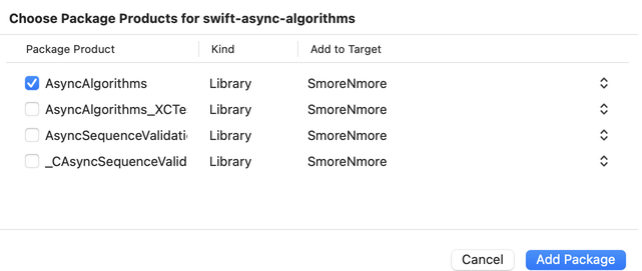

To confirm that the package has been added you should see it listed under *Package Dependencies* in the Project Navigator. Also if you select the target and look at the General tab, you should see it listed under *Frameworks, Libraries, and Embedded Content*.

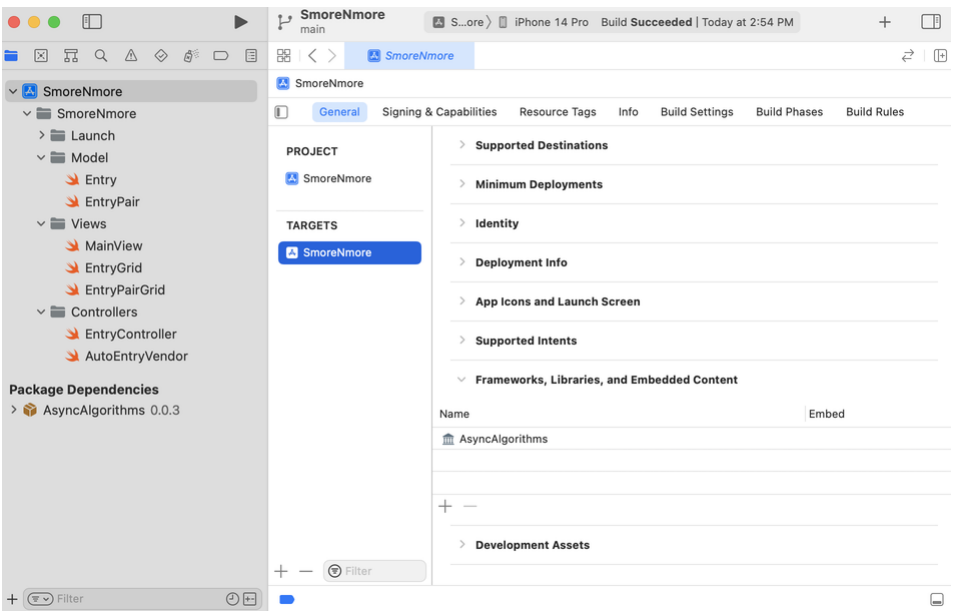

This is important. Every once in a while there's an issue with adding the package and it doesn't show up in *Frameworks, Libraries, and Embedded Content*. If it doesn't, then tap the + for that section and add the package to the project manually.

Run the app. The first ten numbers should appear in plain Entrys as before.

## AsyncTimerSequence

Let's refactor our AsyncStream in AutoEntryVendor using AsyncTimerSequence from the AsyncAlgorithms package.

We can create an AsyncTimerSequence that fires after a specified duration. So we can use it to fire every two seconds instead of sleeping a Task for two seconds in a while loop.

We can still finish() the Task when count reaches some specified amount. Let's increase that amount to 20.

Here's the modified entries stream.

*SmoreNmore/Controllers/AutoEntryVendor.swift*

```
import AsyncAlgorithms
class AutoEntryVendor {
   let delay: Double
   let isFilled: Bool
  private var count = 0 init(delay: Double,
        isFilled: Bool = false) {
     self.delay = delay
     self.isFilled = isFilled
   }
   lazy private(set) var entries
   = AsyncStream(Entry.self) { continuation in
     let timer
     = AsyncTimerSequence.repeating(every: .seconds(delay))
     Task {
       for await _ in timer {
        if count < 20 {
          count += 1 try? await Task.sleep(for: .seconds(delay))
           continuation.yield(Entry(number: count,
                                      isFilled: isFilled))
         } else {
           continuation.finish()
         }
       }
    }
   }
}
```
Run the app. It runs as before except this time the numbers go up to 20.

## Merge

If we have two sequences in which the type of elements are the same, we can merge them into a single sequence using the merge() function from AsyncAlgorithms.

As you saw earlier in this chapter, the type of the resulting sequence is not so simple. We'd like to merge two AsyncSequences of Entrys and get an AsyncSequence of Entrys. The result of merge() is an AsyncMerge2Sequence that is generic in the two types of sequences it merges.

Oh one more note before we take it for a spin. Note that it's an AsyncMerge2Sequence. There is a variation of merge() that accepts three sequences and produces an AsyncMerge3Sequence.

Let's use merge() to merge the elements from plain.entries and filled.entries.

*SmoreNmore/Controllers/EntryController.swift*

```
import Combine
import AsyncAlgorithms
// ...
extension EntryController {
   private func listenForEntries() async {
    for await entry in merge(plain.entries,
                               filled.entries) {
       entries.append(entry)
     }
  }
}
```
Run the app. The filled.entries are emitted every 1.5 seconds while the plain.entries arrive every 2 seconds. We should see a filled Entry first followed by a plain one. They will alternate until the times line up so that we get two filled Entrys before the next plain Entry arrives.

I see something like this in the simulator.

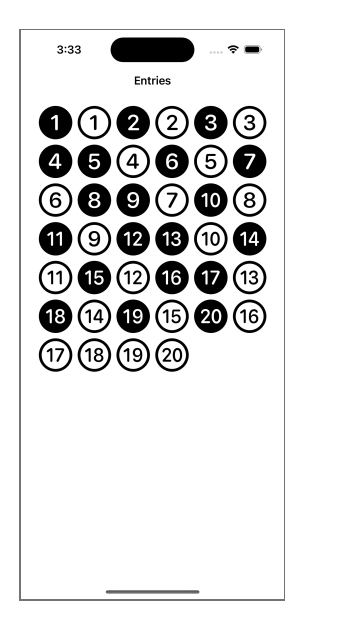

The filled ones are exhausted first so at the end we get the remaining plain Entrys.

Let's mess around with the timing a little more.

## **Throttle**

Sometimes we need to adjust the rate at which elements are being emitted by a sequence so we don't get an "I Love Lucy" chocolate factory situation (look it up if you don't know the iconic episode from more than 70 years ago).

The easiest way to see what happens is to modify our code and rerun our app. Let's throttle the faster AsyncStream. filled.entries sends a new Entry every 1.5 seconds. Let's set a throttle to 2 seconds like this.

*SmoreNmore/Controllers/EntryController.swift*

```
extension EntryController {
   private func listenForEntries() async {
     for await entry in merge(plain.entries,
                                filled.entries
                                  .throttle(for: .seconds(2.0))) {
       entries.append(entry)
     }
   }
}
```
Did you get the results you expected?

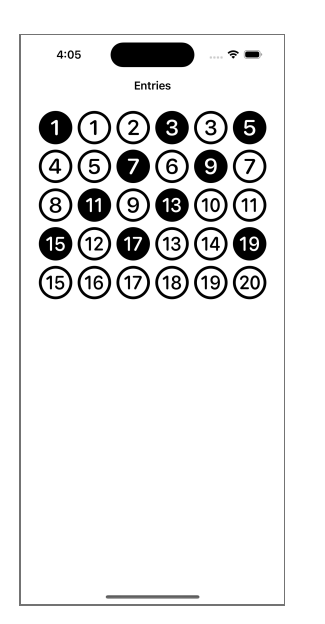

The filled.entries serves up a new Entry every 1.5 seconds but we used throttle() to say, "I need two seconds to recover from the previous one."

So after filled 1 we need a break of two seconds. Meanwhile, filled 2 is emitted 1.5 seconds after filled 1.

There's no buffering so we don't get told about filled 2. We miss out on it completely. A half second after filled 2 is created we're ready for another one so in another second we get filled 3.

We'll look at a couple more AsyncAlgorithms and consider some preconceptions we have.

## Zip

Like many of the AsyncAlgorithms, zip() takes its inspiration from ordinary Sequences. If we zip the two arrays [a,b,c] and [1, 2] together we get a Sequence that is something like this array of pairs [(a, 1), (b, 2)]. We pair up the elements into a new Sequence until we exhaust either sequence.

So, how should that work with AsyncSequences? It's the same but we may have to wait for the corresponding entry from the other AsyncSequence.

We've got some setup work to do.

Uncomment the EntryPairGrid in MainView.

*SmoreNmore/Views/MainView.swift*

```
extension MainView: View {
   var body: some View {
     NavigationStack {
       VStack {
         EntryGrid(entries: controller.entries)
         EntryPairGrid(entryPairs: controller.entryPairs)
       }
       .padding()
       .navigationTitle("Entries")
       .navigationBarTitleDisplayMode(.inline)
    }
   }
}
```
Add listenForEntryPairs() to EntryController. It will iterate over the zip() of plain.entries and filled.entries and modify entryPairs. We'll also simplify listenForEntries() to just use plain.entries again.

*SmoreNmore/Controllers/EntryController.swift*

```
extension EntryController {
   private func listenForEntries() async {
     for await entry in plain.entries {
       entries.append(entry)
     }
   }
   private func listenForEntryPairs() async {
     for await pair in zip(plain.entries,
                            filled.entries) {
       entryPairs.append(EntryPair(pair))
     }
   }
}
```
As a sanity check, run the app. The plain entries should appear on the screen as before.

To check out the zip() change the init() to call listenForEntryPairs().

*SmoreNmore/Controllers/EntryController.swift*

```
init() {
   Task {
     await listenForEntryPairs()
   }
}
```
The zip() runs as we expect. We see each plain entry paired with the corresponding filled entry even though the filled ones come out more quickly.

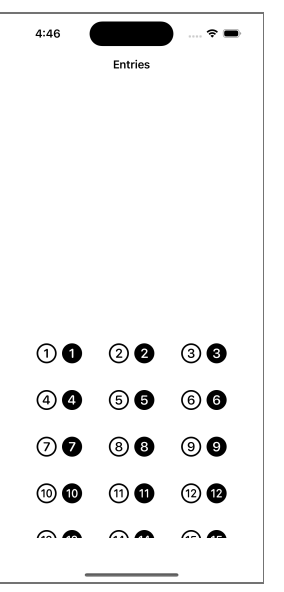

Before moving on, I want to show you what might be unexpected behavior - particularly if you're used to working with Combine publishers.

## One and only one

With Combine we can arrange that more than one subscriber is connected to the same publisher. Every time the publisher publishes a new value, each subscriber will get it.

That's not the case with AsyncSequences. At least for now, if two for await in loops are listening to the same AsyncSequence, elements from the sequence will go to one or the other but not both.

Here's a quick demonstration of that.

Add a Task with the work listenForEntries() to init().

*SmoreNmore/Controllers/EntryController.swift*

```
init() {
   Task {
     await listenForEntries()
   }
   Task {
     await listenForEntryPairs()
   }
}
```
Run the app. The plain entries are split between the top grid and the bottom pairs grid. This also means that when we run out of plain entries, the pairs finish.

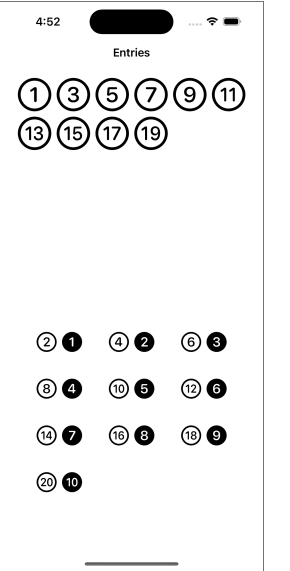

We can see the plain and pairs finishing by adding this onTermination to entries.

*SmoreNmore/Controllers/AutoEntryVendor.swift*

```
lazy private(set) var entries
= AsyncStream(Entry.self) { continuation in
   let timer
   = AsyncTimerSequence.repeating(every: .seconds(delay))
  continuation. onTermination = { termination in} print("Stopped (is filled =", self.isFilled, ")"
           , termination)
   }
   Task {
    for await _ in timer {
      if count < 20 {
        count += 1 continuation.yield(Entry(number: count,
                                    isFilled: isFilled))
       } else {
         continuation.finish()
       }
    }
   }
}
```
Run the app and we see this in the Console.

Stopped (is filled = false ) finished Stopped (is filled = false ) finished Stopped (is filled = true ) cancelled

The first two come from the plain one finishing. One report comes from the listenForEntries() method and the other comes from the listenForEntryPairs() method. Finally, when the plain entries are finished, zip() knows it's complete and cancels listening for the filled entries even though we've only used ten of them.

## CombineLatest

Let's look at one more example as sometimes we want to reevaluate a pair of entries when either AsyncSequence updates.

For example, an AsyncSequence is a great way to listen for changes to a subscription or other authorization and we may want to take some action only when two different authorizations are valid.

In our simple example, delete the EntryGrid in MainView so that more of the results appear on the screen.

*SmoreNmore/Views/MainView.swift*

```
extension MainView: View {
   var body: some View {
     NavigationStack {
       VStack {
         EntryGrid(entries: controller.entries)
         EntryPairGrid(entryPairs: controller.entryPairs)
       }
       .padding()
       .navigationTitle("Entries")
       .navigationBarTitleDisplayMode(.inline)
    }
   }
}
```
Remove listenForEntries() in EntryController and change zip() to combineLatest().

*SmoreNmore/Controllers/EntryController.swift*

```
import Combine
@MainActor
class EntryController: ObservableObject {
   @Published private(set) var entries: [Entry] = []
   @Published private(set) var entryPairs: [EntryPair] = []
   private let plain = AutoEntryVendor(delay: 2.0)
   private let filled = AutoEntryVendor(delay: 1.5,
                                            isFilled: true)
  init() \{ Task {
       await listenForEntries()
    \ddot{\uparrow} Task {
       await listenForEntryPairs()
     }
   }
}
import AsyncAlgorithms
extension EntryController {
   private func listenForEntries() async {
     for await entry in plain.entries {
       entries.append(entry)
    \rightarrow\ddot{\uparrow} private func listenForEntryPairs() async {
     for await pair in combineLatest(plain.entries,
                                         filled.entries) {
       entryPairs.append(EntryPair(pair))
     }
   }
}
```
Run the app. This time you can see a pair whenever either the plain or the filled changes.

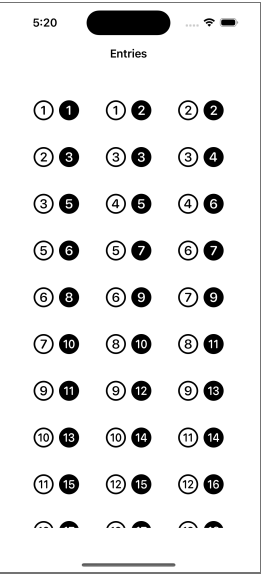

The final thing to warn you about AsyncAlgorithms is that the latest releases are initially tied to the current Swift toolchain so it will be harder to use this package if you aren't keeping your tools current.

That completes our look at AsyncSequences and AsyncStreams. In the next chapter we explore structured concurrency.